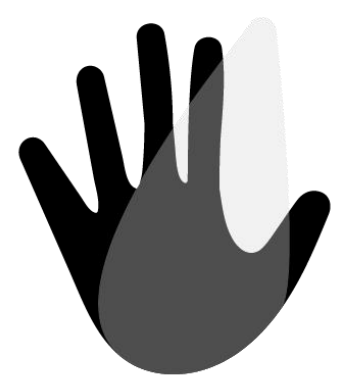

# PathSpot ™ MANUAL

PathSpot Hand Scanner Model: A3441W20 Rated: 12V, 2A Max

## ASTM STANDARDS

## FCC ID: 2AVFWA3441W20

This equipment has been tested and found to comply with the limits for a Class A digital device, pursuant to Part 15 of the FCC Rules.

These limits are designed to provide reasonable protection againstharmfulinterferencewhen theequipmentis operated inacommercialenvironment.Thisequipmentgenerates, uses and can radiate radio frequency energy and, if not installed and used in accordance with the instruction manual, may cause harmful interference to radio communications. Operation of this equipmentin a residential areaislikely to cause harmful interference in which case the user will be required to correct the interference at his own expense. Changes or modifications not expressly approved by the party responsible for compliance could void your authority to operate the equipment.

The equipment complies with FCC radiation exposure limits set forth for an uncontrolled environment. The equipment should be installed and operated with minimum distance 20cm between the radiator & your body.

# Table ofContents

- 1. Getting Started
- 2. Training & Supporting Your Team
- 3. Notifications & Reports
- 4. Hand ScannerSettings
- 5. Common Questions
- 6. Troubleshooting
- 7. Contact PathSpotSupport

# 1. Getting Started

Your PathSpot Hand Scanner is designed to help your team achieve your handwashing goals and protect from the threat of foodborne illness! To get started, follow thestepsoutlinedinyourinstallationguidetosecure the device to the wall.

Before your Hand Scanner is ready to collect data, you must first connect it to your WiFinetwork. Follow the instructions below to finish setup:

#### **Connecting Hand Scanner to WiFi**

1. TaptheWiFiiconto viewavailable networks

2. Choose your WiFinetwork by tapping on your network'sname

3. IftheWiFiispassword-protected, youwill betakentoaseparatewindowtoinputyour password

- Type your password and tap "Enter" to connect
- Wait to confirm you are connected

4. Complete one full scan by following the directions on the screen and then tap "Check for updates" in the app settings to complete device setup

Congratulations!YouarereadytousethePathSpot Hand Scanner to protect your team and guests from the threat of foodborne illness.

# 2. Training & Supporting Your Team

IncludedwithyourPathSpotHandScanneraresigns that you can use to draw attention to this new technology and help your team understand how to use it.You will also find video content and otherresources at pathspottech.com/resources to support you in introducing the PathSpot Hand Scanners to your team members.

## **How to Use the Hand Scanner**

After you have thoroughly washed and dried your hands, place them under the Hand Scanner, palms up. Your hands will trigger a light to shine on your hands and begin a scan. Followthe instructions on the screen to complete the scan.

## **Why Use the Hand Scanner**

ThePathSpotHandScannerdetects invisibleindicators of foodborne illness that could make your team or guests sick.By scanningevery time youwash your hands, you can help protect against harmful foodborne illnesses.

#### **How Often to Use the Hand Scanner**

You should scan every time you wash your hands to confirmyour hands are safe to handle food.

#### **What the Hand Scanner Detects**

ThePathSpotHandScannerlooksforspecificsignsof dangerous bacteria and viruses that could cause foodborne illness such as E-Coli, Norovirus, Salmonella, Listeria, and Hepatitis A. The PathSpot Hand Scanner is not designed to detect dirt, germs, food scraps or other contaminants.

## **How Long The Scan Takes**

Only 2 seconds!

#### **WhattoDo if a Sign of Foodborne Illness IsDetected**

Do not panic if a sign of foodborne illness is detected. Immediately return to the handwashing sink, rewash yourhands (usingwarmwaterandsoapforafull20 seconds), and scan again!

#### **How to Onboard Your Team**

Eachpersonneedstoregisterbeforetheycomplete their first scan. During the 2 minute registration process,aphotowillbecapturedthatcanbeusedto recognizeeachindividualduringfuturescans.The registrationprocesswillexplainhowtousethedevice.

## **TipsforHelpingyourTeamDevelopaHandScanning Routine**

Here are a few strategies to help your team develop a hand scanning habit after every hand wash:

- Working with shift managers to provide daily reminders during the first month of scanning
- Reminding shift managers to set an example by scanningconsistentlyeverytimetheywash their hands
- $\bullet$  Requiring each team member to scan at the beginning of each shift
- Movinggloveboxesandpapertoweldisposal station next to the Hand Scanner to encourage scanning directly after washing

# 3. Notifications & Reports

## **Email Notifications**

A Path Spot representative will notify you at your location's email address when:

- TheHand Scanner appears to be disconnected fromWiFi and needs to be reconnected
- A team member has scanned their hands, a sign offoodborne illness has beendetected, and the team member has not rescanned within 2 minutes

## **Weekly Data Reports**

PathSpot Support will also email your location's email address with weekly data reports to highlight trends and patterns in handwashing practices. PathSpot provides transparency to support your team in followingyourorganization'sbestpracticesbytracking the number of hand scans and the effectiveness of each wash.

## 4. Hand Scanner Settings

On the screen of the Hand Scanner, you will see a settings icon in the upper righthand corner. You will be able to set the hours of business, the number of scans expectedperhour,andotherfeatures.This information will help you set expectations on how often team members should be washing their hands and scanning. You will be able to see how well the team is meeting these expectations in "Today's Activity" section on the home screen.

# 5. Common Questions

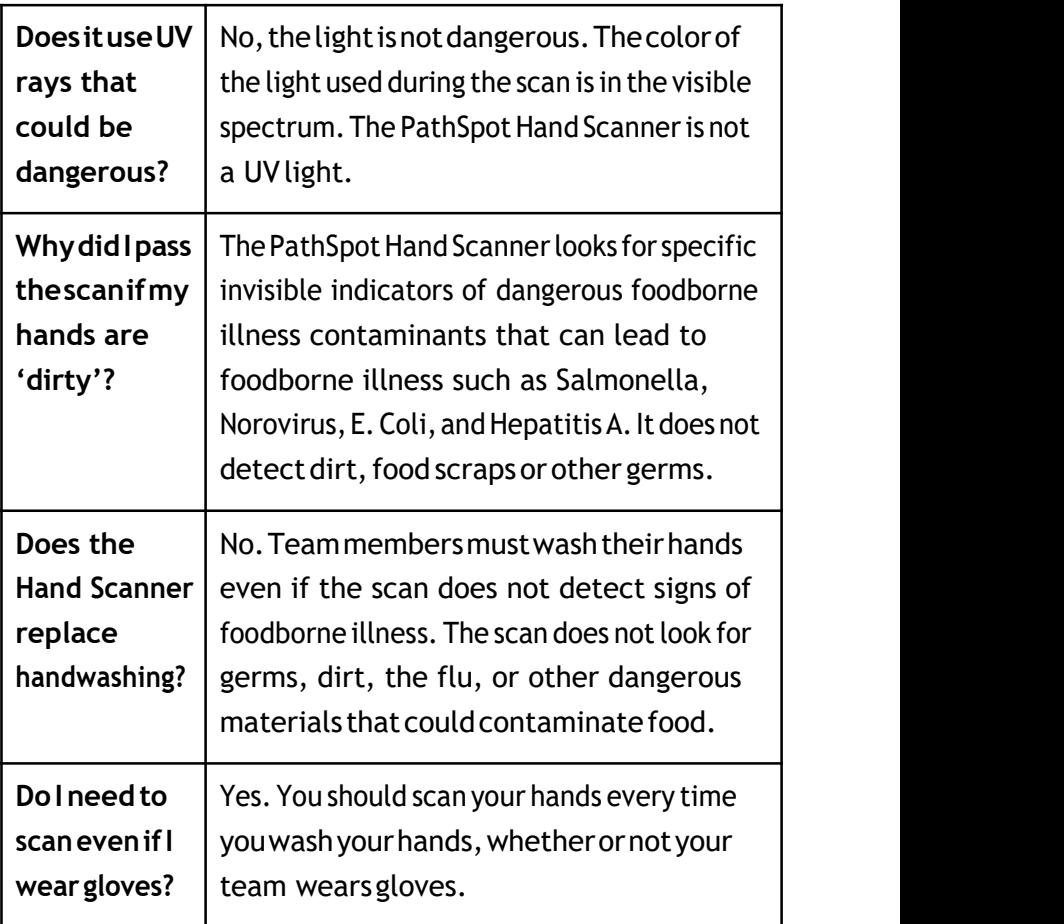

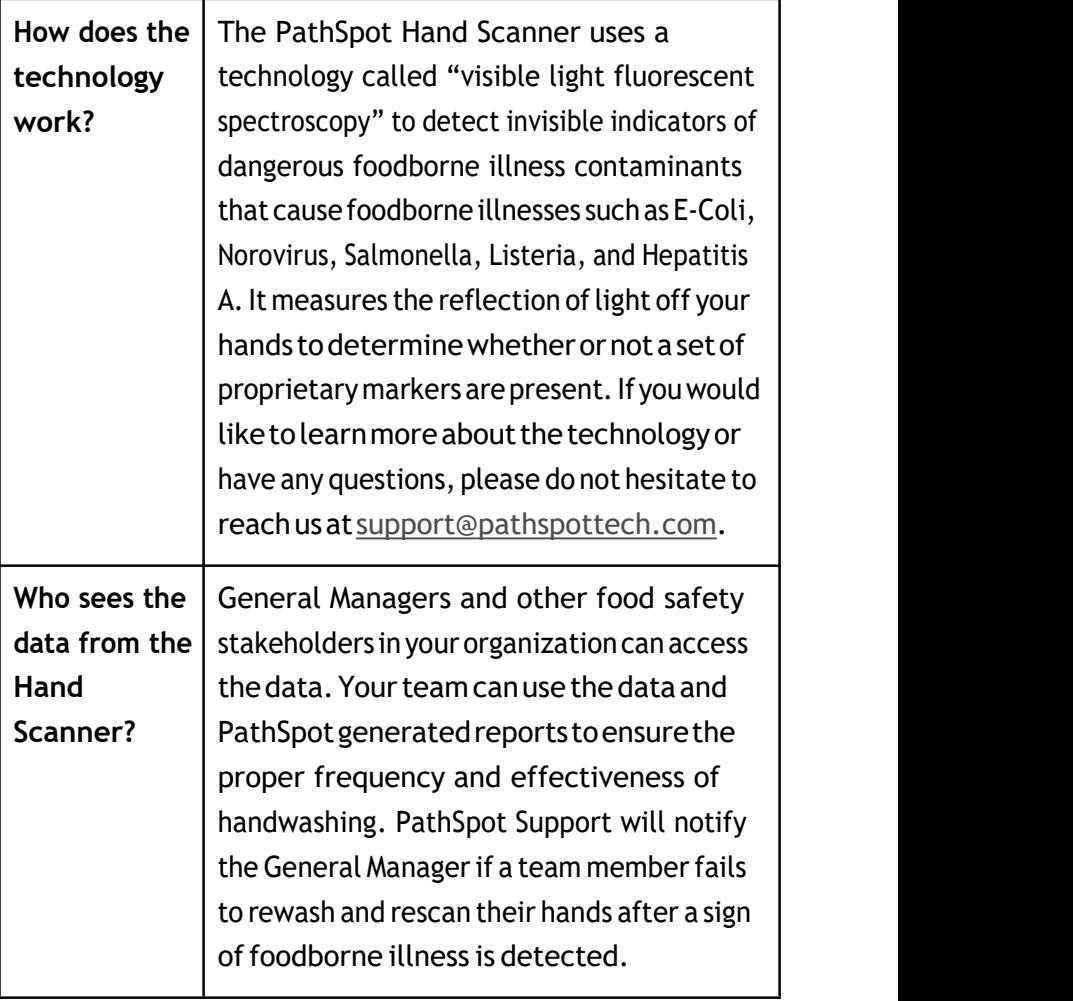

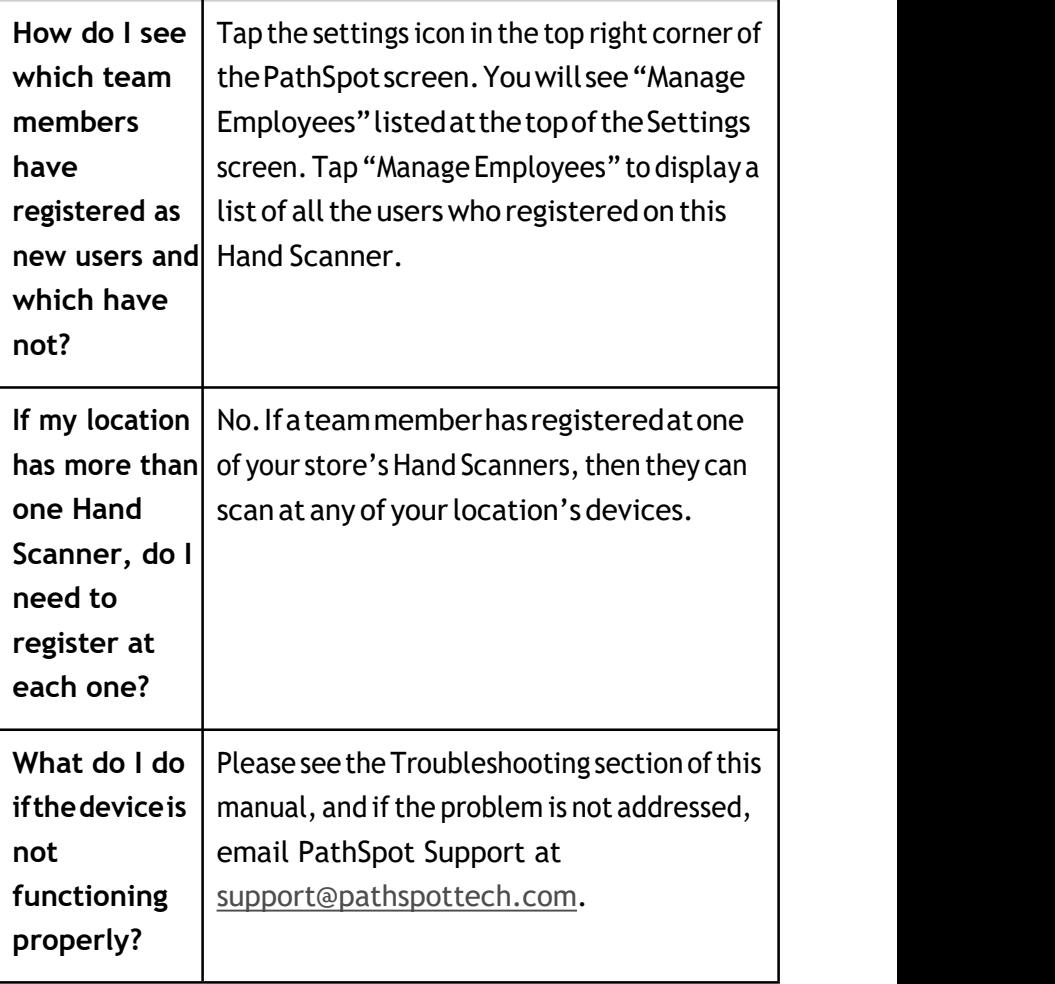

# 6. Troubleshooting

If the PathSpot team notices an issue with your Hand Scanner,youwillreceiveanemailfromPathSpot Support at [support@pathspottech.com.](mailto:support@pathspottech.com)

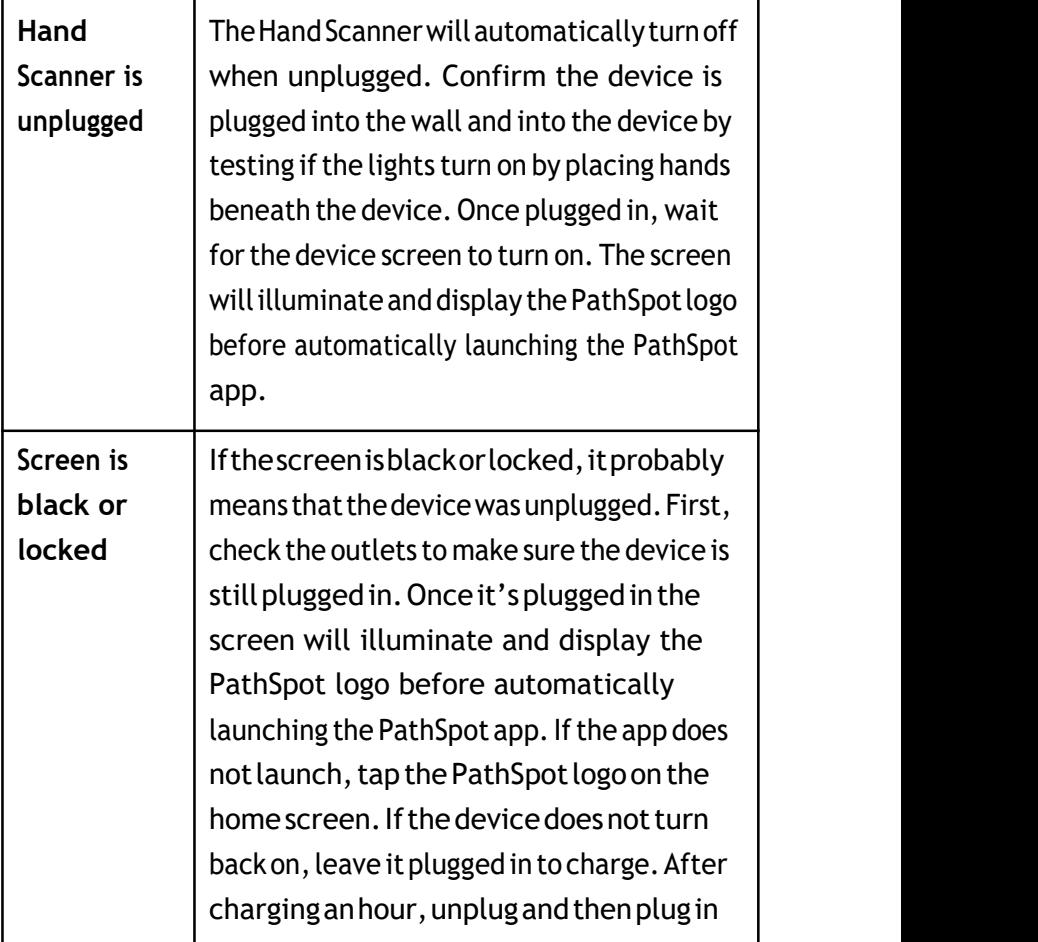

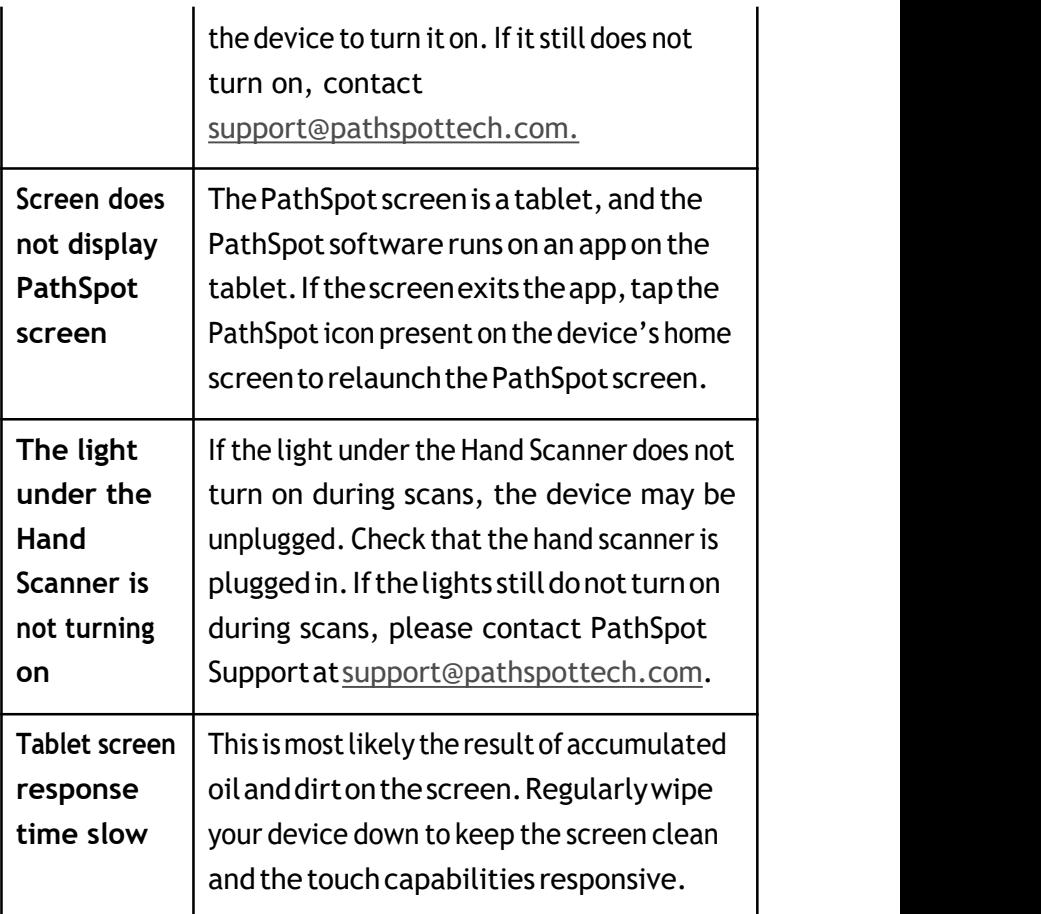

# 7. Contact PathSpot Support

Ifyouhaveaquestionorconcern,donothesitateto reach to the PathSpot support team by emailing [support@pathspottech.com](mailto:support@pathspottech.com)orcalling(508)964-3923.